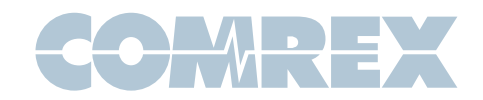

## Changes to Comrex ACCESS/BRIC-Link Traversal Server

#### Introduction to Switchboard

Comrex has completed a project that completely retools the popular Traversal Server, which we maintain to allow ACCESS and BRIC-Link users to find devices on the Internet, and to help negotiate calls through NAT routers. We have re-branded the service as **Comrex** Switchboard.

While the TS web-based setup page will be completely revamped under **Switchboard**, most functions will remain as before. The two exceptions involve the concepts of Groups and Zones, which are no longer supported under Switchboard.

This document describes the difference between **Groups** and **Zones** under TS. and the new concepts of "Contact Lists" and "Shares" under Switchboard.

The goal of **Switchboard** is to simplify the way you share codec presence information between accounts.

#### TS Zones and Groups

Under the original Traversal Server interface you had the ability to subdivide your codec fleet into "Zones". This allowed you to choose a subset of codecs that could show the status of their peers, but not of codecs located outside the zone (but on the same account).

We also introduced the ability to create "Groups". Groups was the feature that allowed sharing of status information between TS accounts. The user would create an external group and give the group password to other TS account holders. The other user could then become a member of this group, and all codecs on both accounts would show status info of both codec fleets.

You could then combine the **Zone** and **Group** concepts by assigning your external Groups to associate only with certain **Zones** on your account.

This system was effective but somewhat confusing. It also had the limitation that all sharing was duplex, (i.e., shared units always saw each other's status---there was no way to make the sharing work only in one direction).

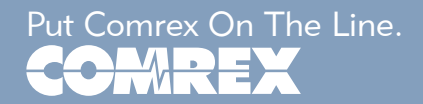

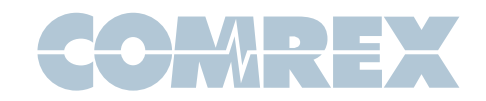

## Changes to Comrex ACCESS/BRIC-Link Traversal Server

### Switchboard Contact Lists

As an alternative to **Zones, Switchboard** has implemented the concept of "Contact Lists". This is similar to **Zones** in that you will choose a subset of your codec fleet on your account. You can create multiple Contact Lists that consist of different subsets. With the exception of units shared by others (see share section), only units within your **Switchboard** account may be assigned to **Contact Lists.** 

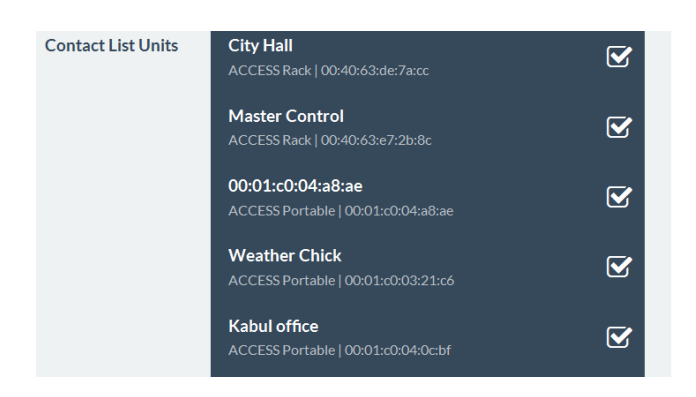

By default, a master **Contact List** is created that contains all codecs on your account. And by default, every codec in your fleet uses the master list. So if you're not interested in segregating codecs on your account, and you have only one **Switchboard** administrator, the default configuration will work fine.

You can create multiple **Contact Lists**, each with a subset of your codecs, and save that on the **Switchboard** server. You then have the ability to assign these lists to your codecs. This will reduce the number of devices displayed on that unit to the codecs on the **Contact List**.

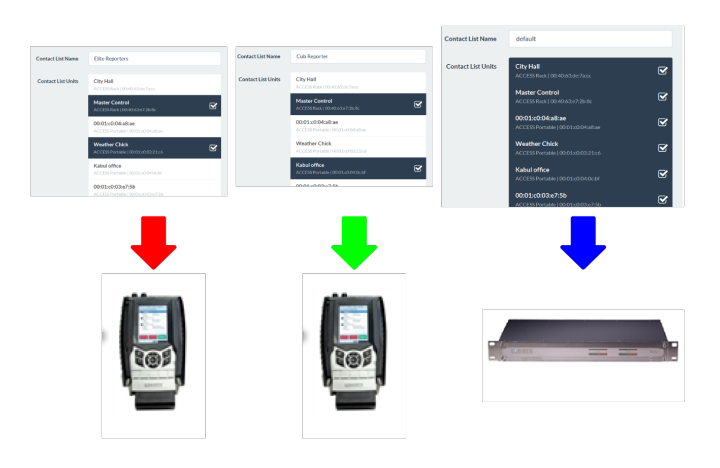

This is an important point. Assigning a Contact List to a codec determines which units that codec displays in its own *list*. It does not have any impact on how that codec is displayed on other devices.

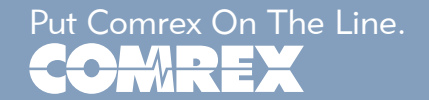

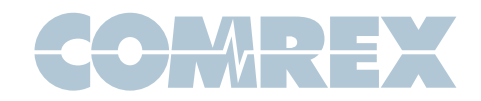

# Changes to Comrex ACCESS/BRIC-Link Traversal Server

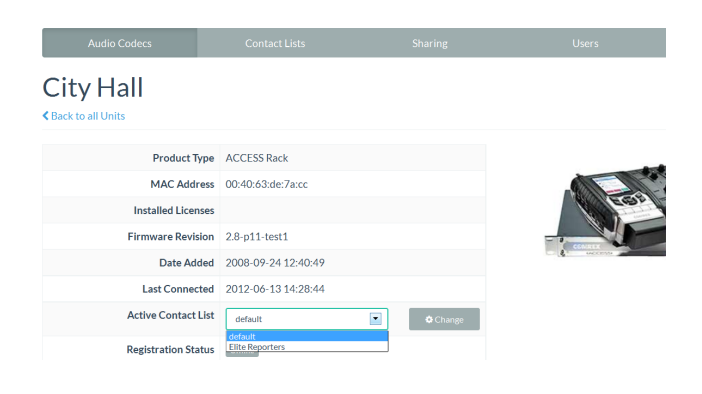

As shown, in the **Switchboard** web interface you can select one of your individual codecs and change the "Active Contact List" from default. This will change the list of codecs displayed on that unit.

### Switchboard Shares

The way codec status information is shared between accounts on **Switchboard** has changed completely. If you currently use the "External Groups" option in the TS server, Comrex will migrate your account to allow your fleet to use "Shares".

**Shares** have one distinct advantage over **External Groups**. In the old Groups concept, status was always shared bidirectionally, (i.e., there was no way to receive an external codec's status without sharing your own).

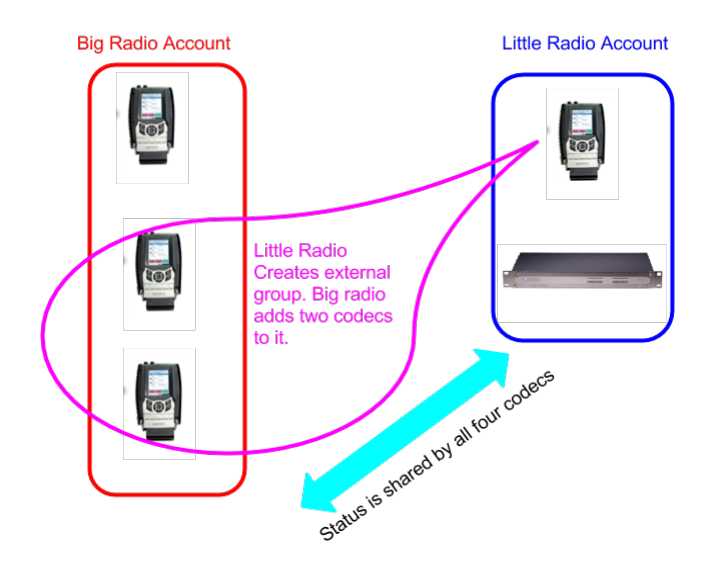

With **Switchboard Shares** you invite other accounts to see your status, but you do not get theirs. In order to view their status they must issue a share invitation to you.

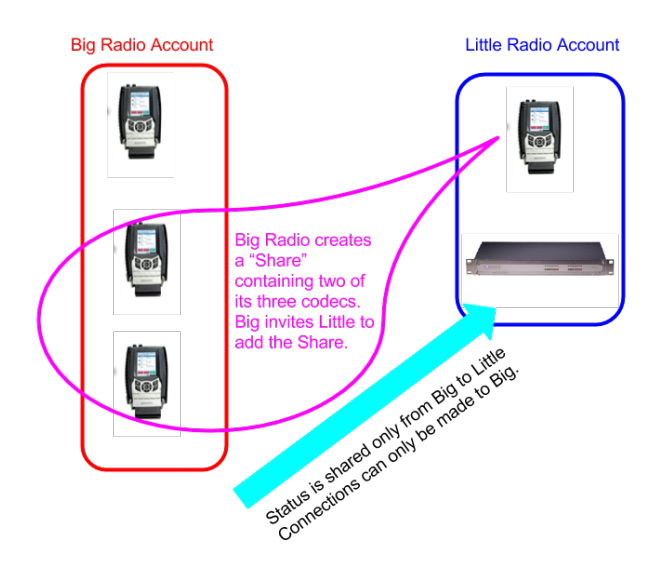

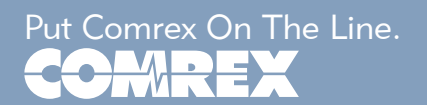